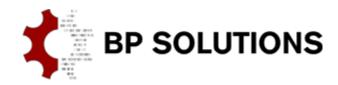

# pdfPost Tutorial

External sources

For big projects, where a lot of data needs to be generated for single FE geometry, it is possible to define partial XML configuration files, which will be used throughout entire project. Partial XML configuration files can be created for:

- Plots;
- Components;
- Element Types;
- Parameters;

This functionality allows users to save time when changes occur, and project is already in advanced state so time is of the essence. This feature is available from version 1.90.

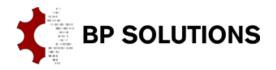

# pdfPost Tutorials

#### 1. Input files

- a. Following pdfPost input files should be available in Tutorial8\_Files.zip folder:
  - i. Geometry files externalData.elem, externalData.node, externalData.cm;
  - ii. Result files externalData.VONM;
  - iii. XML configuration file externalData.xml;
  - iv. XML partial configuration files components.xml, plots.xml, elementTypes.xml, parameters.xml;

### 2. Options within XML Document definition

- a. In pdfPost "Document" tab, "External sources" section can be found. Here, user can input location for the XML partial configuration files. There are some rules that need to be followed:
  - i. When only a file name is given, pdfPost will look for the file in working directory. If file is located outside of the working directory, full path should be given;
  - ii. If fields in "External sources" section are empty, information from "Plots", "Components", "Elements" and "Parameters" will be stored in XML configuration file;
  - iii. If fields in "External sources" section are NOT empty, only information in these fields will be stored in XML configuration file;
  - iv. To store information in XML partial configuration file, user needs to right-click on suitable field and click on "Save external ...";

## 3. Recommended procedure for use of external sources (based on components)

- a. Create XML configuration file for your project;
- b. Right-click on input field for "External Components";
- c. Select or type filename of the XML partial configuration file;
- d. Save XML configuration file (CTRL+S);
- e. Reload XML configuration file;

Components are now stored within external file and can be referenced by other XML configuration files. If project requires multiple PDF documents based on the same FE geometry, only single file needs modification.